#### **Laboratorio de Computación Científica**

 **Primer semestre** 

# Programación MATLAB y OCTAVE

## II OCTAVE

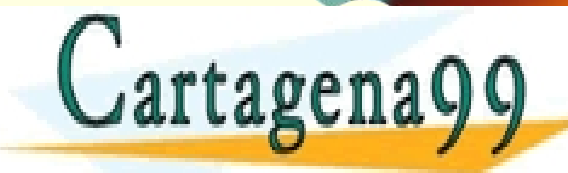

CLASES PARTICULARES, TUTORÍAS TÉCNICAS ONLINE LLAMA O ENVÍA WHATSAPP: 689 45 44 70 - - -

ONLINE PRIVATE LESSONS FOR SCIENCE STUDENTS CALL OR WHATSAPP:689 45 44 70

## **Temario**

**Programación** 

Bucles *for*/*while*

- Condicionales *if*
- **Funciones y Sripts (M-files)**
- Representación gráfica

Entrada/Salida

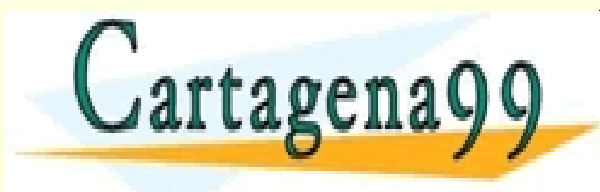

RTICULARES, TUTORÍAS TÉCNICAS ONLINE<br>NVÍA WHATSAPP: 689 45 44 70 - - - ONLINE PRIVATE LESSONS FOR SCIENCE STUDENTS CALL OR WHATSAPP:689 45 44 70

- Diagrama flujo
	- Esquema gráfico del programa
	- Ayuda a comprender su evolución
	- Traducción casi directa a un lenguaje alto-nivel

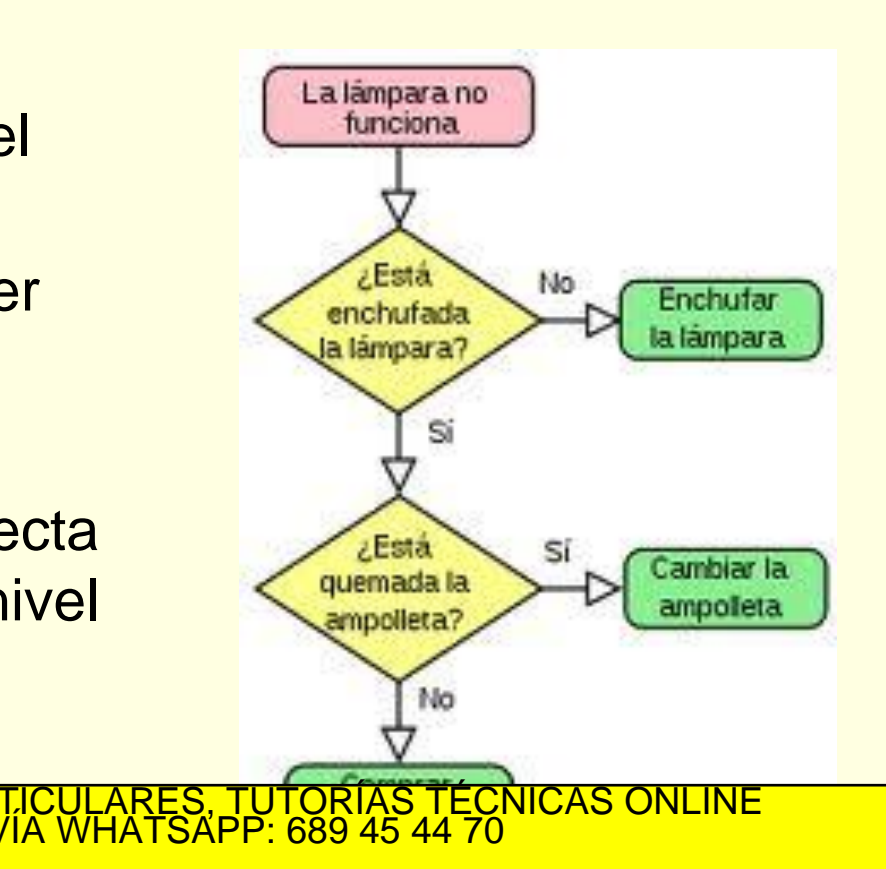

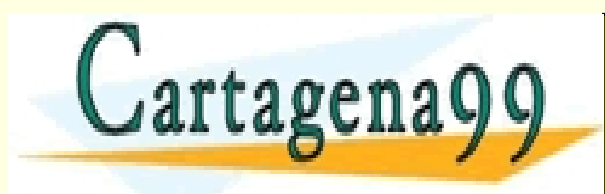

www.cartagena99.com no se hace responsable de la información contenida en el presente documento en virtud al<br>Artículo 17.1 de la Ley de Servicios de la Sociedad de la Información y de Comercio Electrónico, de 11 de julio d

- - -

CALL OR WHATSAPP:689 45 44 70

ONLINE PRIVATE LESSONS FOR SCIENCE STUDENTS

## Bucles *for/while*

#### *for:* itera entre valores conocidos

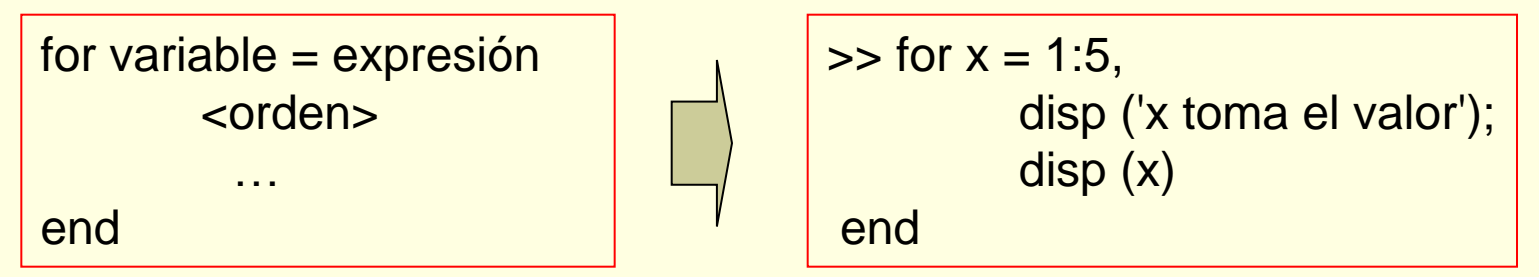

 *while*: itera hasta que se deja de cumplir una condición

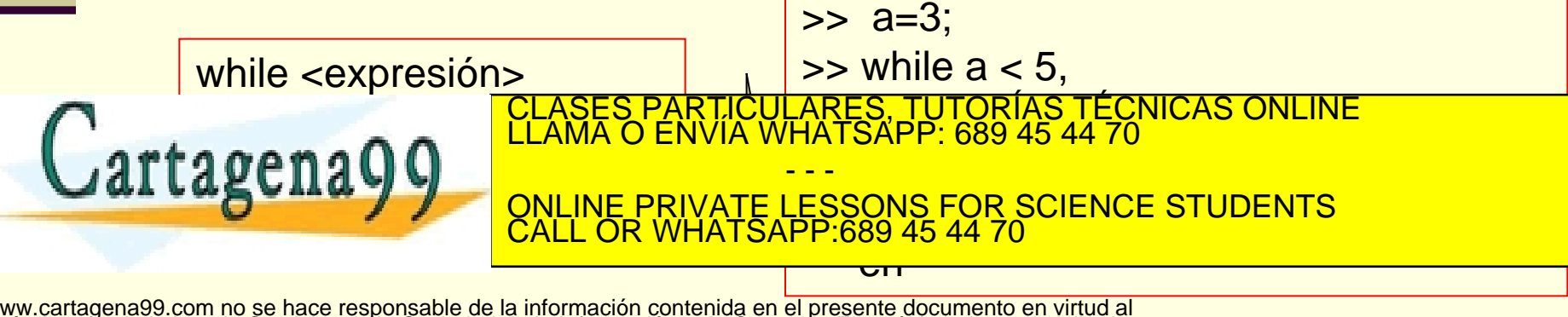

## Operadores condicionales

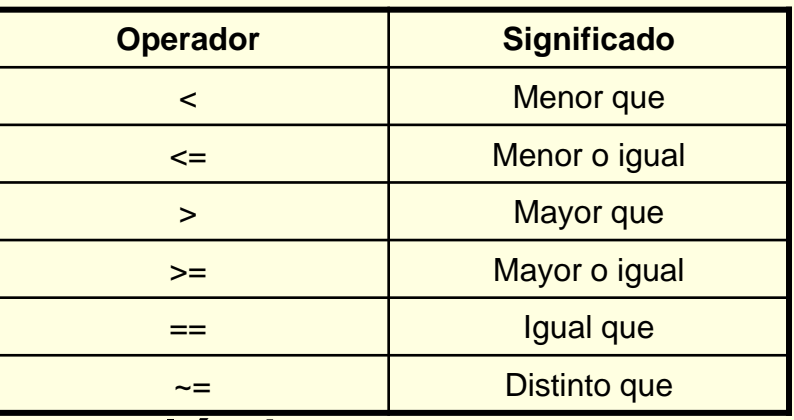

Operadores lógicos

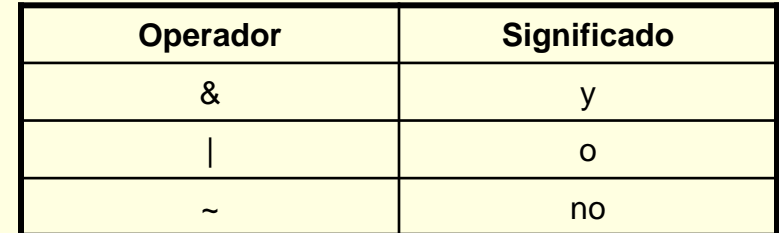

■ Y además

xor (x) of the CLASES PARTICULARES, TUTORÍAS TÉCNICAS ONLINE LAMA O ENVÍA WHATSAPP: 689 45 44 70

**ENVATE LANGE CALL OR WHATSA** - - - ONLINE PRIVATE LESSONS FOR SCIENCE STUDENTS CALL OR WHATSAPP:689 45 44 70

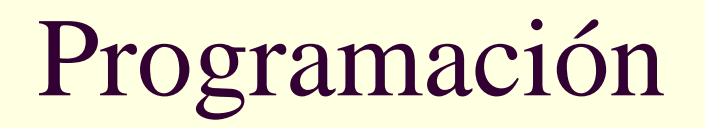

### Sentencia if

 $\blacksquare$  Evalúa una expresión lógica

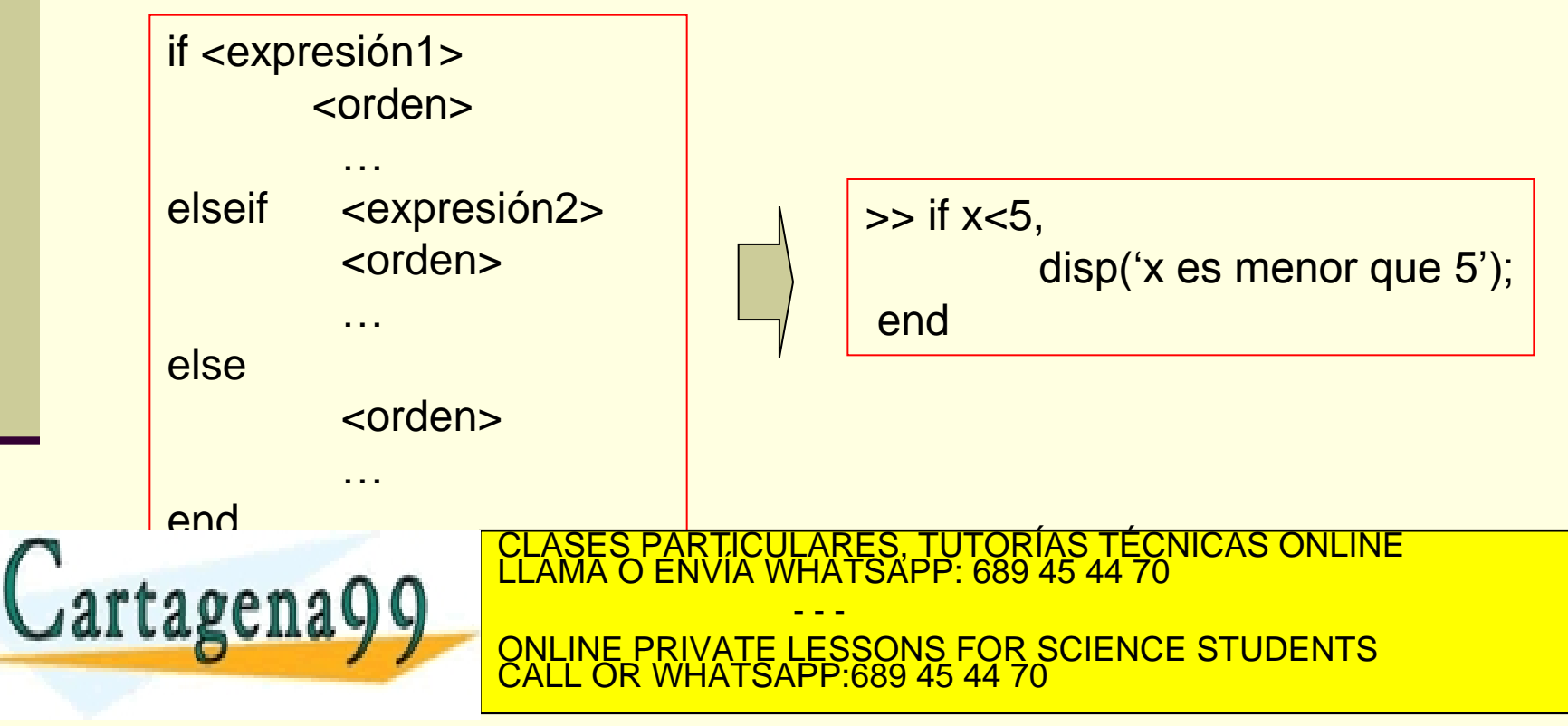

## **Funciones o M-file**

- Un función, .m o M-file, es un fichero de texto que agrupa un conjunto de instrucciones
- Matlab/octave interpreta las instrucciones del fichero en secuencia
- Sintaxis del fichero nombre funcion.m: **function [var\_salida] = nombre\_funcion (var\_entrada)**

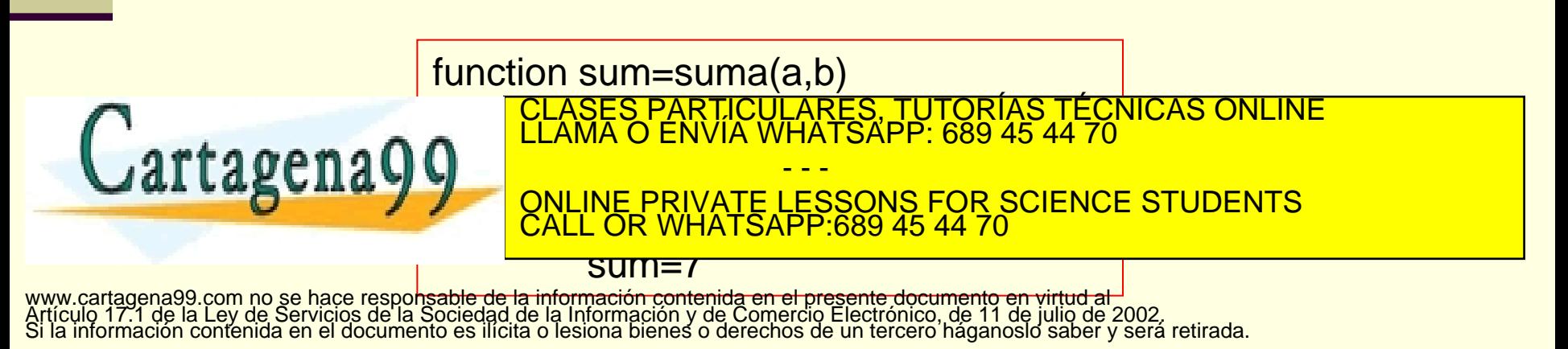

## **Scripts**

 Colección de sentencias que se ejecutan de forma secuencial escritas en un fichero

### Diferencia scritps-funciones

- Scripts (no tiene parámetros de entrada ni salida)
- Funciones (tienen parámetros de entrada y salida)
- Scripts (variables definidas tienen ámbito global)
- <u>- Funciones (variables definidas tienen ámbito-</u>  $\Omega$ CLASES PARTICULARES, TUTORÍAS TÉCNICAS ONLINE LLAMA O ENVÍA WHATSAPP: 689 45 44 70 - - - ONLINE PRIVATE LESSONS FOR SCIENCE STUDENTS CALL OR WHATSAPP:689 45 44 70

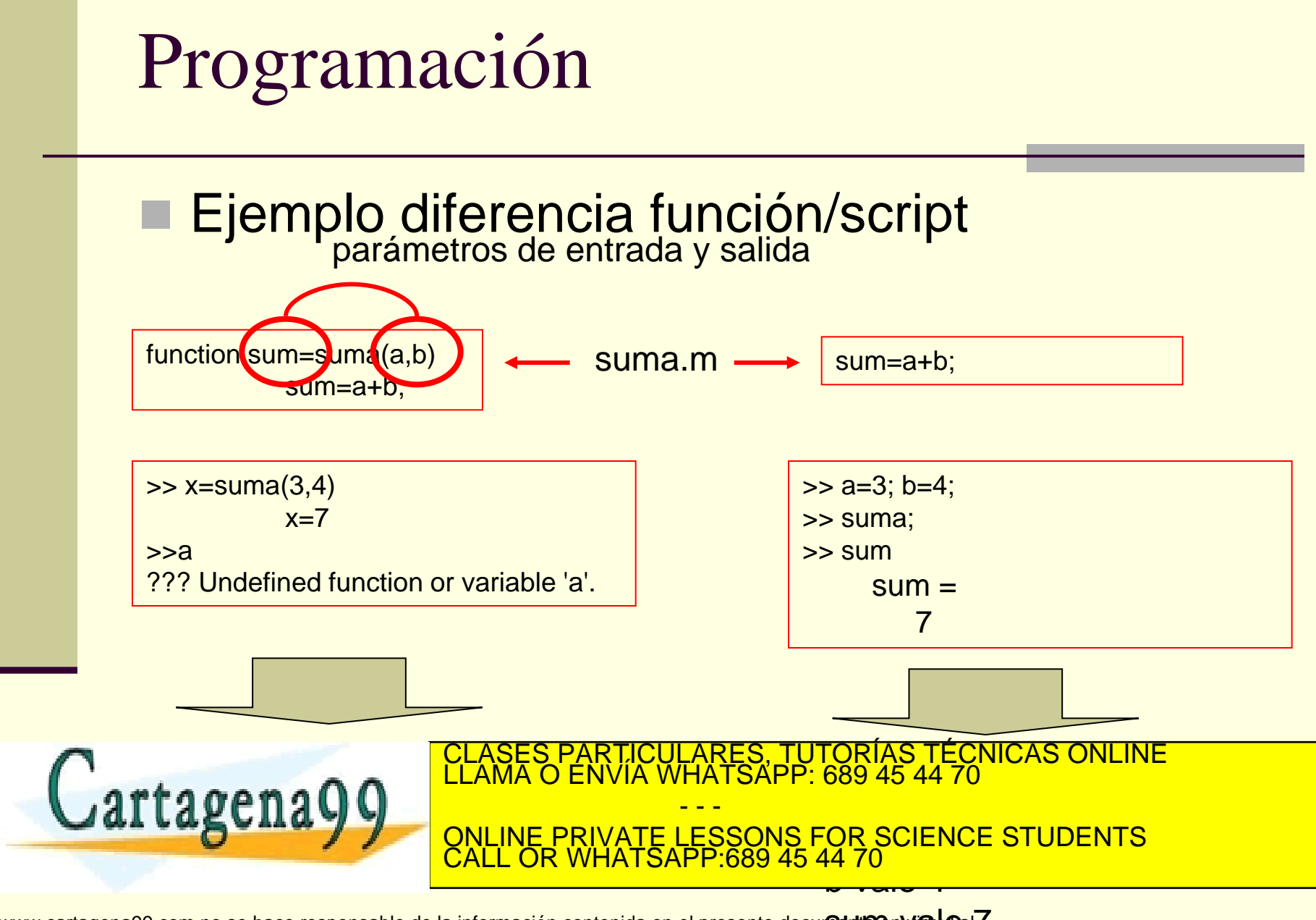

# Representación gráfica

- Difieren la visualización en Matlab/octave
- Figuras 2D
	- plot(xdata1,ydata1,'estilo color', xdata2....);
		- Dibuja un (o varios) vector frente a otro

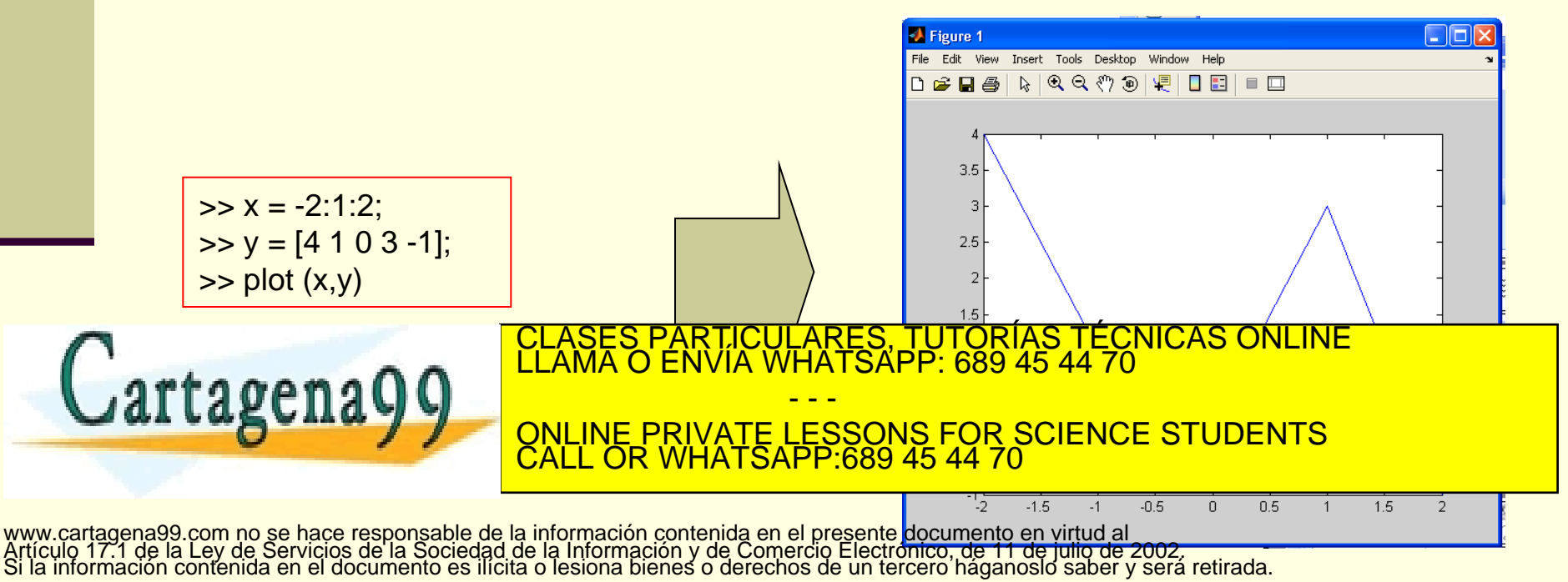

# Representación gráfica (plot)

- plot
	- title("título"): añade el título
	- xlabel("etiqueta"): añade etiqueta en eje x
		- **Nabel:** funciona igual. ylabel off lo elimina
	- text (x,y,'texto'): introduce la cadena 'texto' en las coordenadas x,y
	- legend(): define la leyenda de la figura
	- grid: activa la rejilla
	- hold on/off: activa/desactiva la incorporación de nuevas gráficas

yellow

cyan

magenta

- - -

CALL OR WHATSAPP:689 45 44 70

**COLOR** 

m

ONLINE PRIVATE LESSONS FOR SCIENCE STUDENTS

**MARKER TYPE** 

point

circle

x-mark

TORIAS TECNICAS ONLINE<br>.689 45 44 70

**LINE STYLE** 

solid

dotted

dashdot

Estilo de líneas:

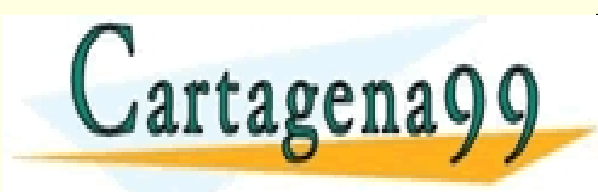

# Representación gráfica (plot)

 $\Rightarrow$  x = linspace(0,pi,30);  $\Rightarrow$  y = sin(x);  $\Rightarrow$  plot $(x,y)$ ; >> grid on; >> hold on;  $\Rightarrow$  plot(x,exp(-x),'r\*')

题 Figure 1

#### **matlab**

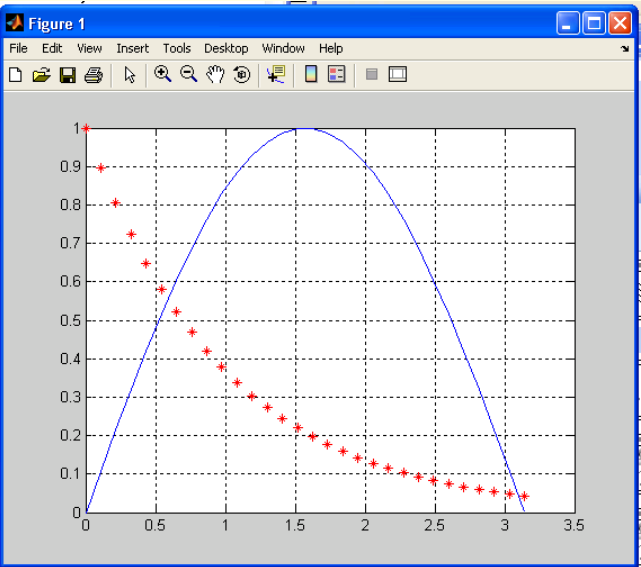

 $0.8\,$  $0.6$ **GUIoctave** CLASES PARTICULARES, TUTORÍAS TÉCNICAS ONLINE LLAMA O ENVÍA WHATSAPP: 689 45 44 70 Cartagena99 - - - ONLINE PRIVATE LESSONS FOR SCIENCE STUDENTS CALL OR WHATSAPP:689 45 44 70

www.cartagena99.com no se hace responsable de la información cont<mark>enida en el presente documento en virtud</mark> al<br>Artículo 17.1 de la Ley de Servicios de la Sociedad de la Información y de Comercio Electrónico, de 11 de julio

 $\Box$ o $\boxtimes$ 

# Representación gráfica (subplot)

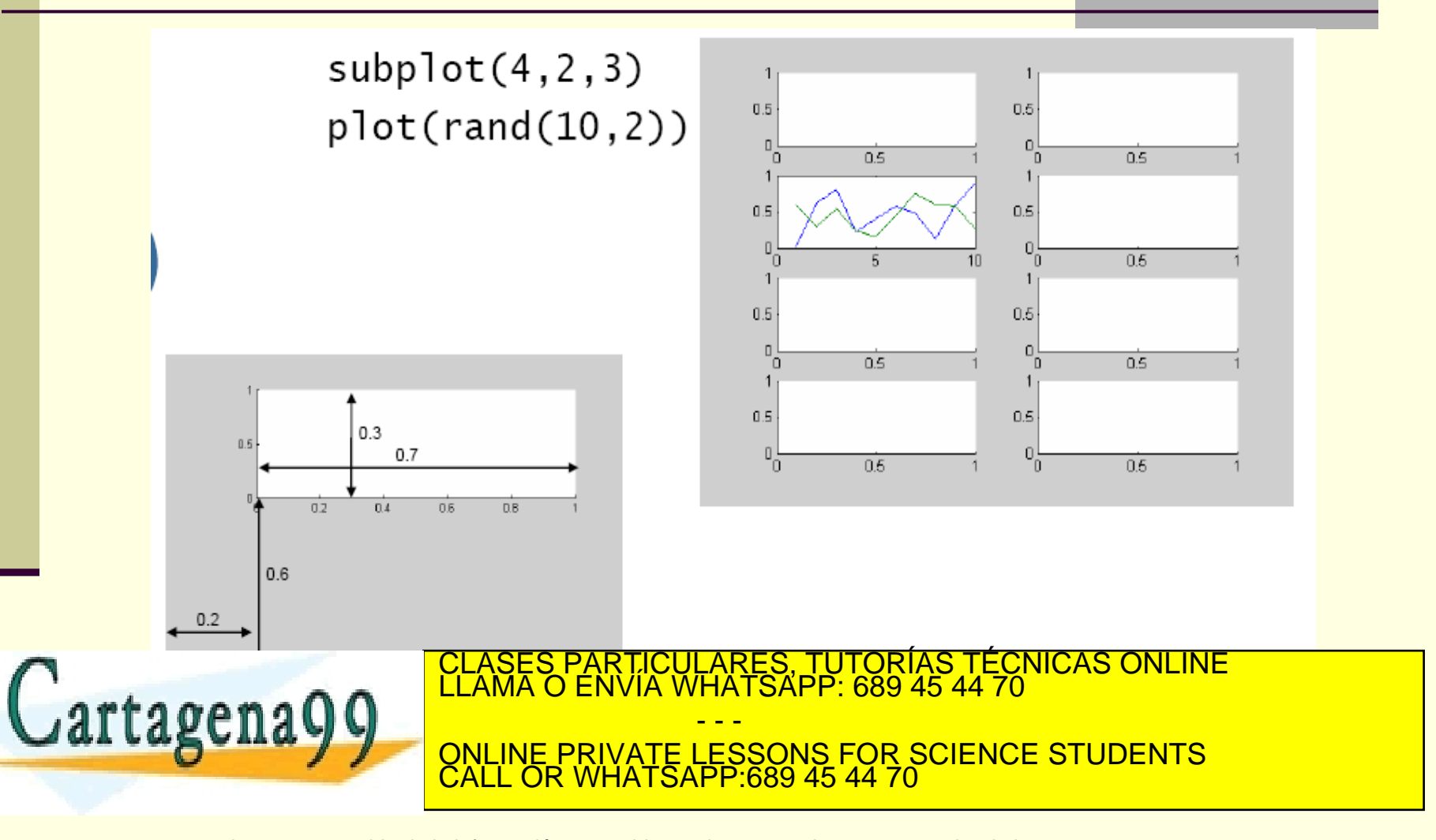

# Representación gráfica 2D

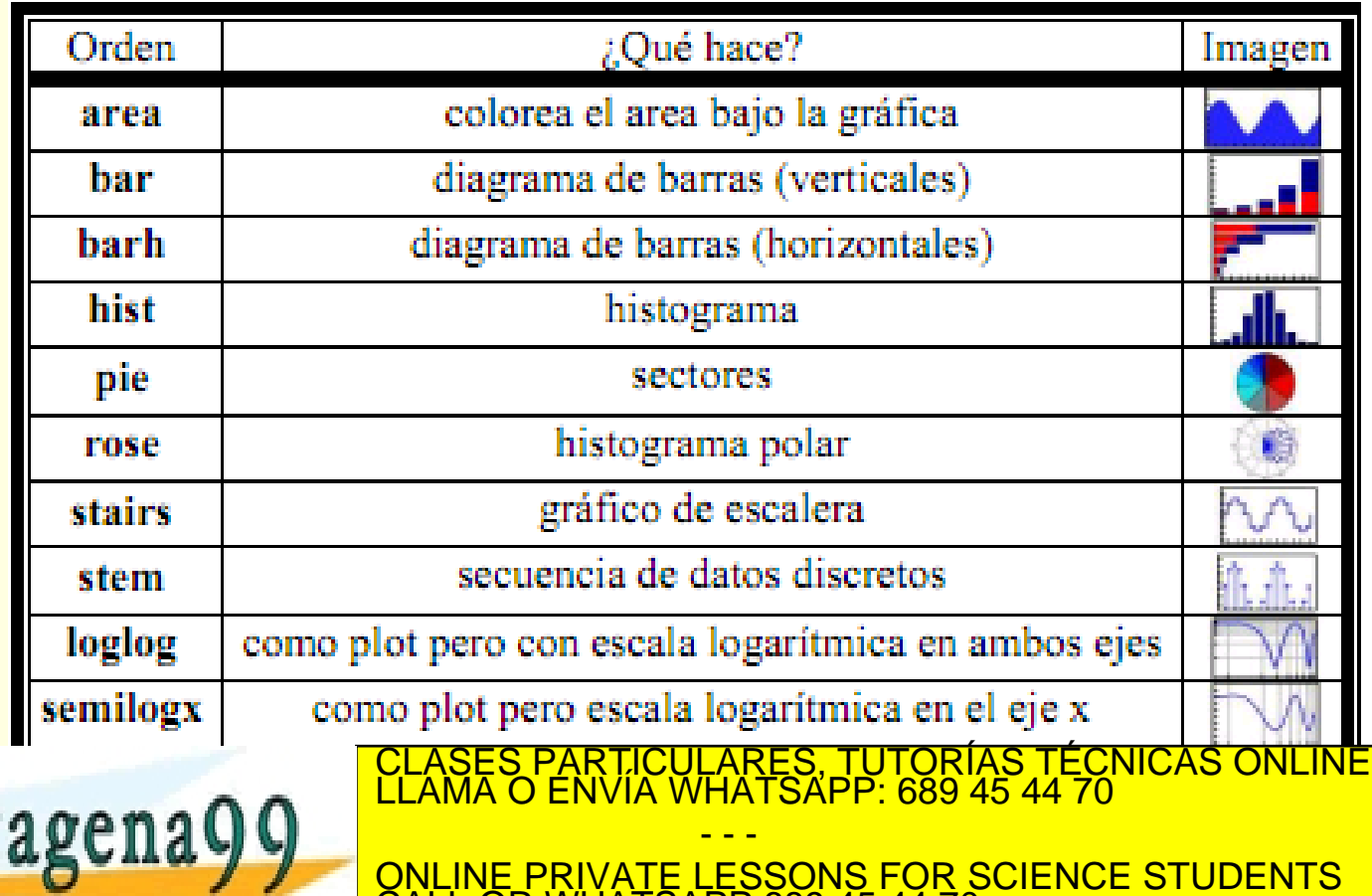

CALL OR WHATSAPP:689 45 44 70

# Representación gráfica (plot3)

## Extensión del plot 2D a 3D

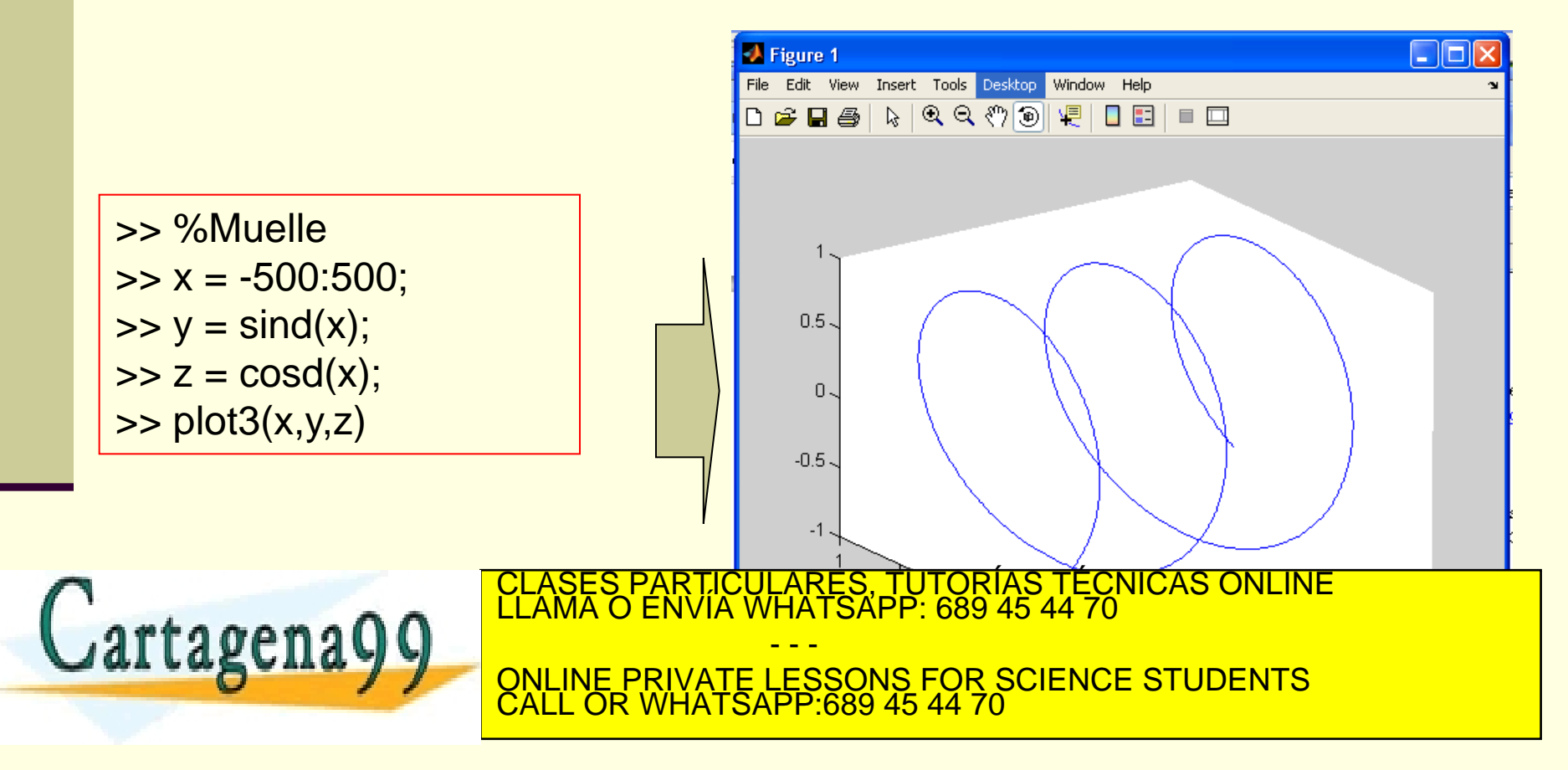

# Representación gráfica (mesh)

- Visualización de una malla
	- meshgrid crea las matrices malla
	- … y mess representa gráficamente la malla

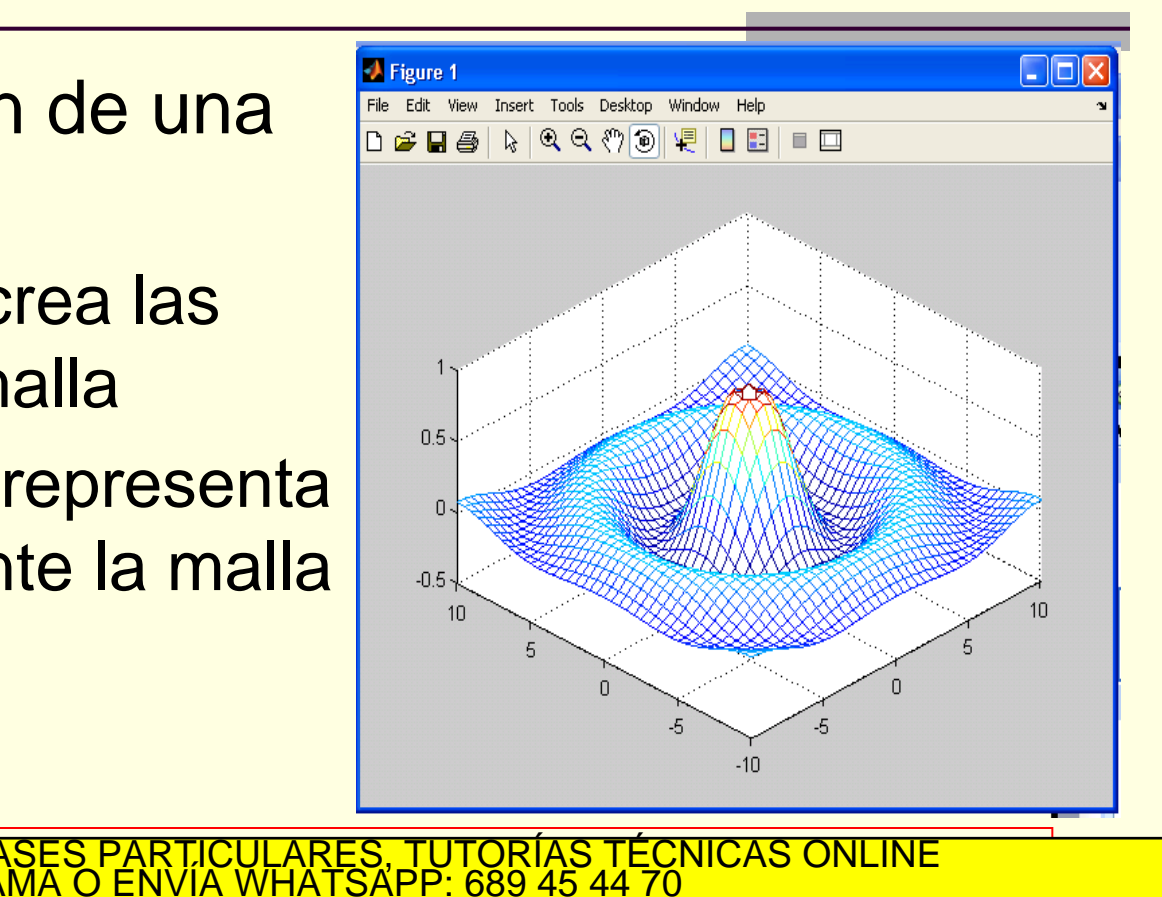

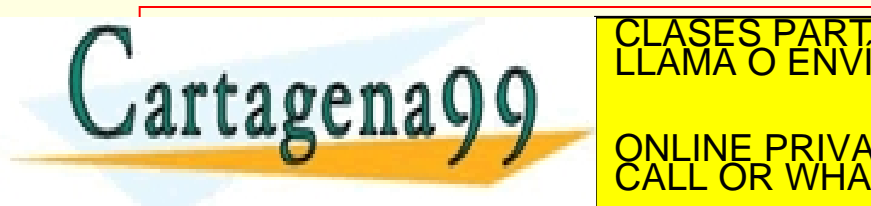

 $\arctan(x)$  . The mesh can make matrices para hacer la matrices para hacer la malla matrices para hacer la malla >> Z = sin (sqrt (X .^2 + Y .^2)) ./ sqrt (X .^ 2 + Y .^ 2 + 0.1); ONLINE PRIVATE LESSONS FOR SCIENCE STUDENTS - - - CALL OR WHATSAPP:689 45 44 70

#### >> mesh (X,Y,Z) % dibuja la gráfica

# Representación gráfica (contour)

#### Líneas de contorno

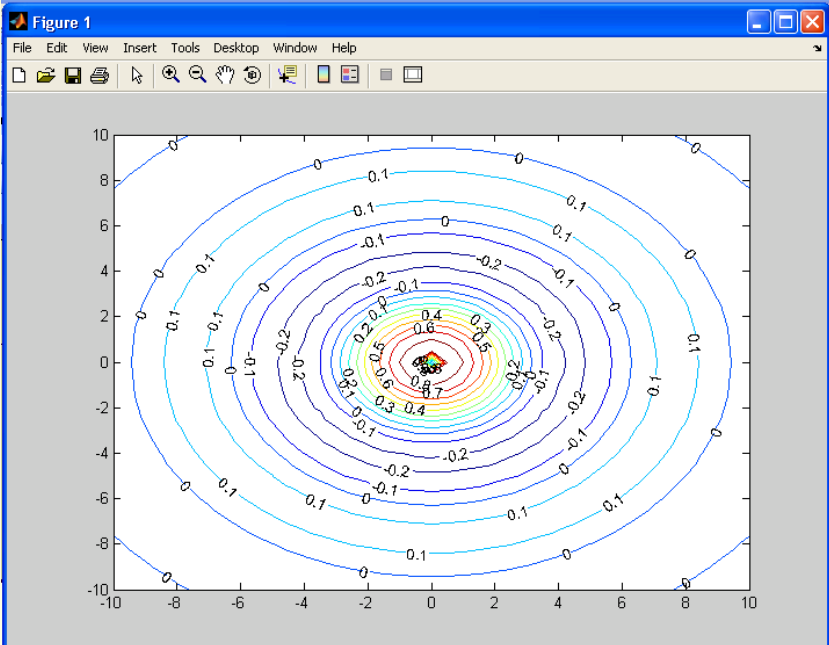

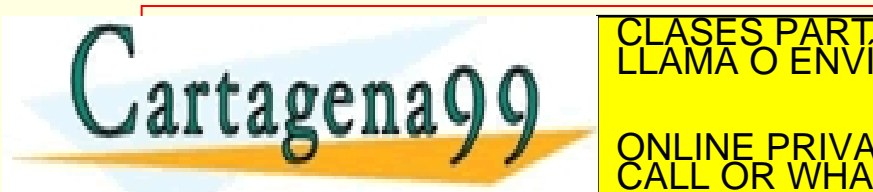

 $\arctan(x)$  . The mesh can make  $\arctan(x)$  is the matrix  $\arctan(x)$ PARTICULARES, TUTORÍAS TÉCNICAS ONLINE<br>ENVÍA WHATSAPP: 689 45 44 70 - - -

>> Z = sin (sqrt (X .^2 + Y .^2)) ./ sqrt (X .^ 2 + Y .^ 2 + 0.1); ONLINE PRIVATE LESSONS FOR SCIENCE STUDENTS CALL OR WHATSAPP:689 45 44 70

 $\epsilon$   $\epsilon$   $\sim$   $\lfloor$  $\cup$ יין $\lfloor$  $\sim$ ן  $\lfloor$  $\sim$ יין, $\lfloor$  $\ell$ 

www.cartag<mark>ena99.cam-na sejhare resportsabla de la información contenida en el presbate dosumfinaden virtud al<br>Artículo 17.1 de la Ley de Servicios de la Sociedida de Ja Ghiornación de Comedio El serión o Quill 12 de julio</mark> de la información contenida en el bresbate documento en virtud al<br>Ba de Ja miormación y le Comercho Electrónico del 1 Cod plio de 2002.<br>Ilícita o lesiona bienes o derechos de un tercero háganoslo saber y será retirada.

## Entrada/Salida

- Matlab/octave permite guardar y cargar datos de los archivos del computador
	- save: guarda las variables y su contenido del workspace
		- Sintaxis: save nombre fichero [variables ...]
	- load: carga las variables y su contenido de alguna sesión anterior en el workspace
		- Sintaxis: load nombre fichero [variables ...]

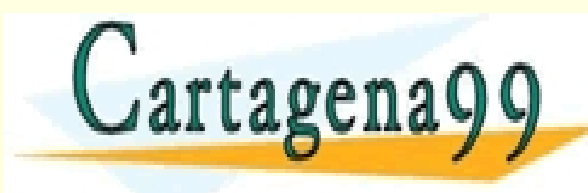

S PARTICULARES, TUTORÍAS TÉCNICAS ONLINE<br>LO ENVÍA WHATSAPP: 689 45 44 70 - - - ONLINE PRIVATE LESSONS FOR SCIENCE STUDENTS CALL OR WHATSAPP:689 45 44 70

## Entrada/salida

- Por defecto MATLAB guarda los datos en un fichero binario
	- No se puede visualizar con un editor
	- -ascii: permite guardar los datos visualizables en un editor

>> save guardar\_miworkspace.mat –ascii X Y Z

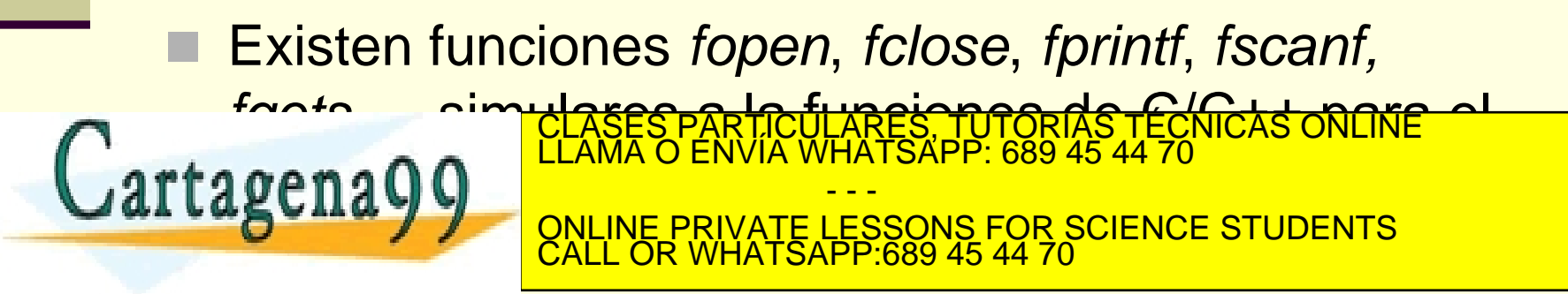

## Entrada/salida

- También permite comunicarse a través de la pantalla/teclado
	- disp('cadena'): muestra una en pantalla
	- input('cadena'): devuelve un dato recogido por teclado

<u>iULARES, TUTORÍAS TÉCNICAS ONLINE</u><br>WHATSAPP: 689 45 44 70

fprintf/fscanf: similares a los de C/C++

- - -

CALL OR WHATSAPP:689 45 44 70

ONLINE PRIVATE LESSONS FOR SCIENCE STUDENTS

>> disp ("Hola Mundo!!");

lÇ

Hola Mundo!!

 $\geq$  a = input('introduce un numero');

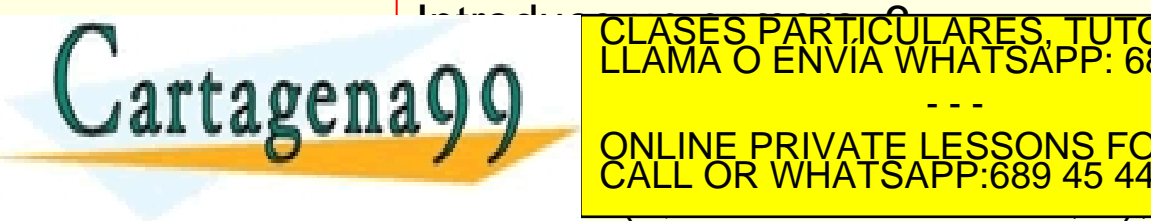